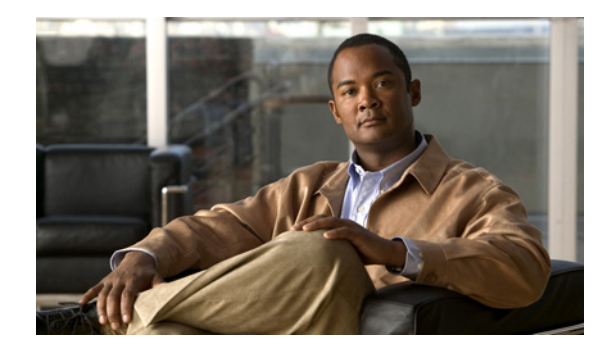

# **Troubleshooting ISG with Session Monitoring and Distributed Conditional Debugging**

**First Published: March 20, 2006 Last Updated: March 2, 2009**

Intelligent Services Gateway (ISG) is a Cisco IOS and Cisco IOS XE software feature set that provides a structured framework in which edge devices can deliver flexible and scalable services to subscribers.This document describes ISG session monitoring and distributed conditional debugging. ISG session monitoring uses the **show interface monitor** and **show processes cpu monitor** commands, which display statistics that are updated at specified intervals. Conditional debugging facilitates debug filtering for ISG and is available as distributed conditional debugging.

# **Finding Feature Information**

For the latest feature information and caveats, see the release notes for your platform and software release. To find information about the features documented in this module, and to see a list of the releases in which each feature is supported, see the "Feature Information for Distributed Conditional Debugging" [section on page 171.](#page-10-0)

Use Cisco Feature Navigator to find information about platform support and Cisco IOS XE software image support. To access Cisco Feature Navigator, go to <http://www.cisco.com/go/cfn>. An account on Cisco.com is not required.

# **Contents**

- [Prerequisites for ISG Session Monitoring and Distributed Conditional Debugging, page 162](#page-1-0)
- **•** [Restrictions for Distributed Conditional Debugging, page 162](#page-1-1)
- [Information About ISG Session Monitoring and Distributed Conditional Debugging, page 162](#page-1-2)
- [How to Enable ISG Session Monitoring and Distributed Conditional Debugging, page 163](#page-2-0)
- **•** [Configuration Examples for ISG Distributed Conditional Debugging, page 169](#page-8-0)

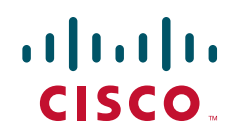

- **•** [Additional References, page 171](#page-10-1)
- **•** [Feature Information for Distributed Conditional Debugging, page 171](#page-10-0)

# <span id="page-1-0"></span>**Prerequisites for ISG Session Monitoring and Distributed Conditional Debugging**

For information about release and platform support, see the ["Feature Information for Distributed](#page-10-0)  [Conditional Debugging" section on page 171.](#page-10-0)

Before using the information in this module, it is recommended that you be familiar with the use of Cisco IOS **debug** commands and conditional debugging. See the ["Additional References" section on](#page-10-1)  [page 171](#page-10-1) to find information about these topics.

# <span id="page-1-1"></span>**Restrictions for Distributed Conditional Debugging**

Conditions that are set for an active session take effect only when the session is terminated and reestablished.

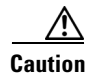

**Caution** Because debugging output is assigned high priority in the CPU process, it can render the system unusable. For this reason, use the Cisco IOS **debug** commands only to troubleshoot specific problems or during troubleshooting sessions with Cisco technical support staff. Moreover, it is best to use **debug** commands during periods of lower network traffic and fewer users, or on a debug chassis with a single active session. Debugging during these periods decreases the likelihood that increased **debug** command processing overhead will affect system use.

# <span id="page-1-2"></span>**Information About ISG Session Monitoring and Distributed Conditional Debugging**

Before you enable session monitoring or distributed conditional debugging, you should understand the following concepts:

- **•** [ISG Session and Flow Monitoring, page 162](#page-1-3)
- **[ISG Distributed Conditional Debugging, page 163](#page-2-1)**

## <span id="page-1-3"></span>**ISG Session and Flow Monitoring**

ISG introduces a mechanism that allows an administrator to monitor ISG sessions and flows continuously. The **show interface monitor** command, which displays interface statistics, and the **show process cpu monitor** command, which displays information about CPU usage, both update the information in their displays at specified intervals. These commands also provide the ability to freeze or clear the information in the display.

Ι

**Troubleshooting ISG with Session Monitoring and Distributed Conditional Debugging**

# <span id="page-2-1"></span>**ISG Distributed Conditional Debugging**

This section contains the following concepts:

- **•** [Benefits of Enhanced Conditional Debugging for the ISG Platforms, page 163](#page-2-2)
- [Cisco IOS XE Software Components Supported by Distributed Conditional Debugging, page 163](#page-2-3)

### <span id="page-2-2"></span>**Benefits of Enhanced Conditional Debugging for the ISG Platforms**

Because thousands of user sessions run on the ISG platforms, it is not practical to troubleshoot a problem with a session by enabling the various component **debug** commands that are available and trace through the messages for a single session or user. Instead, it is more practical to filter debugging messages for a single session or call across the various Cisco IOS XE components that a session traverses. For this reason, the conditional debugging previously offered in the Cisco IOS XE software has been enhanced to facilitate debug filtering for ISG and is available as distributed conditional debugging.

### <span id="page-2-3"></span>**Cisco IOS XE Software Components Supported by Distributed Conditional Debugging**

The following components are supported for ISG distributed conditional debugging:

- **•** Authentication, authorization, and accounting (AAA) and RADIUS
- **•** Feature Manager
- **•** Policy Manager
- **•** PPP
- **•** PPP over Ethernet (PPPoE)
- **•** Session Manager
- **•** Virtual Private Dialup Network (VPDN)

See [Table 1](#page-4-0) and [Table 2](#page-4-1) for specific commands that are supported for distributed conditional debugging.

# <span id="page-2-0"></span>**How to Enable ISG Session Monitoring and Distributed Conditional Debugging**

This section contains the following tasks:

- **•** [Monitoring ISG Sessions and Flows, page 163](#page-2-4)
- **•** [Configuring Distributed Conditional Debugging, page 164](#page-3-0)

# <span id="page-2-4"></span>**Monitoring ISG Sessions and Flows**

 $\mathbf I$ 

Perform this task to monitor interface and CPU statistics. The **show** commands are not required and may be entered in any order.

#### **SUMMARY STEPS**

- **1. enable**
- **2. show interface** *type number* **monitor** [**interval** *seconds*]
- **3. show processes cpu monitor** [**interval** *seconds*]

#### **DETAILED STEPS**

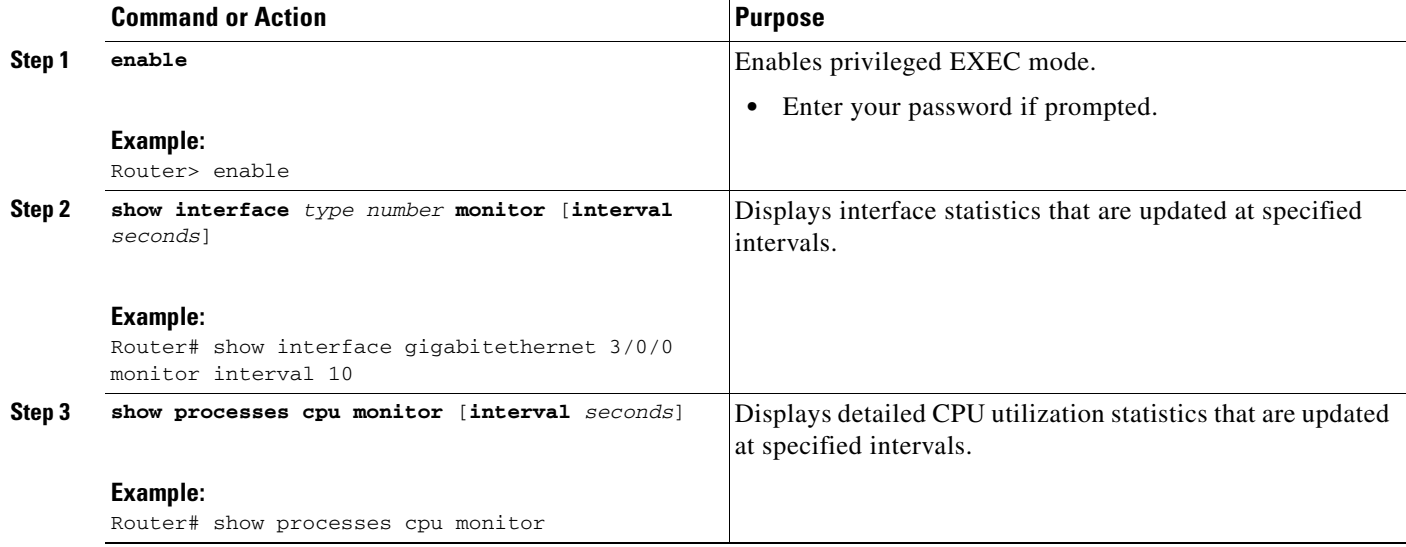

# <span id="page-3-0"></span>**Configuring Distributed Conditional Debugging**

Two main tasks are required for configuring distributed conditional debugging: enabling conditional debugging, and issuing one or more supported **debug** commands. These required tasks are described in the following sections:

- **•** [ISG Debug Condition Commands, page 164](#page-3-1)
- **•** [Debug Commands That Are Supported by ISG Conditional Debug, page 165](#page-4-2)
- **•** [Enabling Distributed Conditional Debugging, page 167](#page-6-0)
- [Restrictions, page 167](#page-6-1)
- **•** [Enabling Distributed Conditional Debugging, page 167](#page-6-0)
- **•** [Displaying Debugging Conditions, page 168](#page-7-0)
- [Troubleshooting Tips, page 168](#page-7-1)

### <span id="page-3-1"></span>**ISG Debug Condition Commands**

[Table 1](#page-4-0) lists the **debug condition** commands that you can issue at the EXEC prompt to enable distributed conditional debugging. You can set more than one condition.

ן

a ka

#### <span id="page-4-0"></span>*Table 1 Supported Conditional Debug Commands*

 $\overline{\phantom{a}}$ 

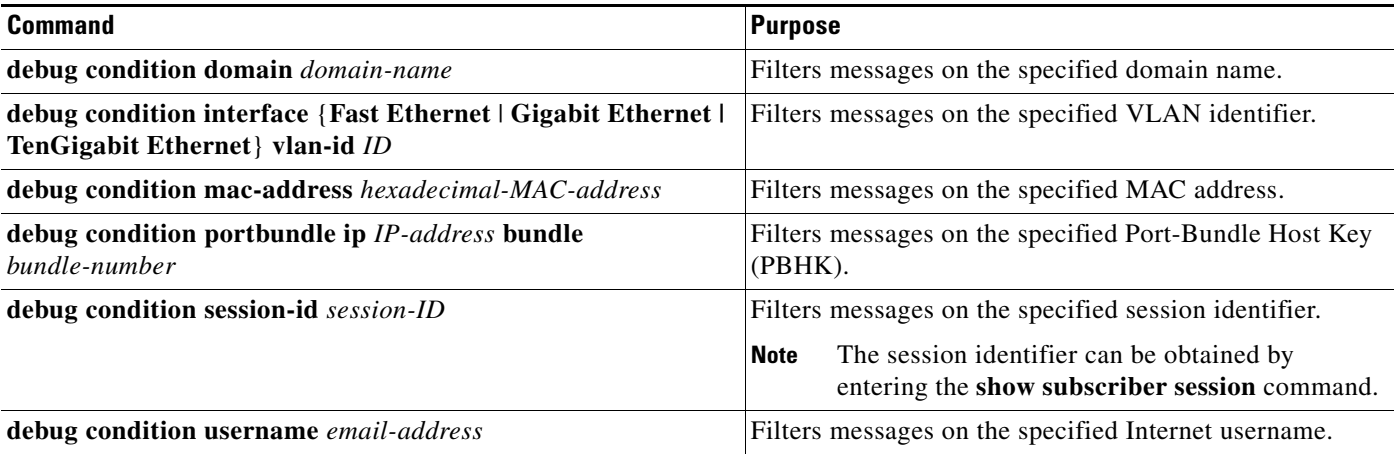

## <span id="page-4-2"></span><span id="page-4-1"></span>**Debug Commands That Are Supported by ISG Conditional Debug**

[Table 2](#page-4-1) lists the Cisco IOS debugging commands that are supported for distributed conditional debugging. The commands are listed by component. One or more of these commands can be issued after enabling one of the **debug condition** commands listed in [Table 1](#page-4-0).

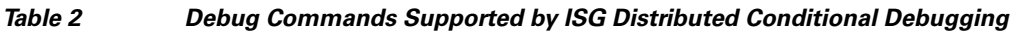

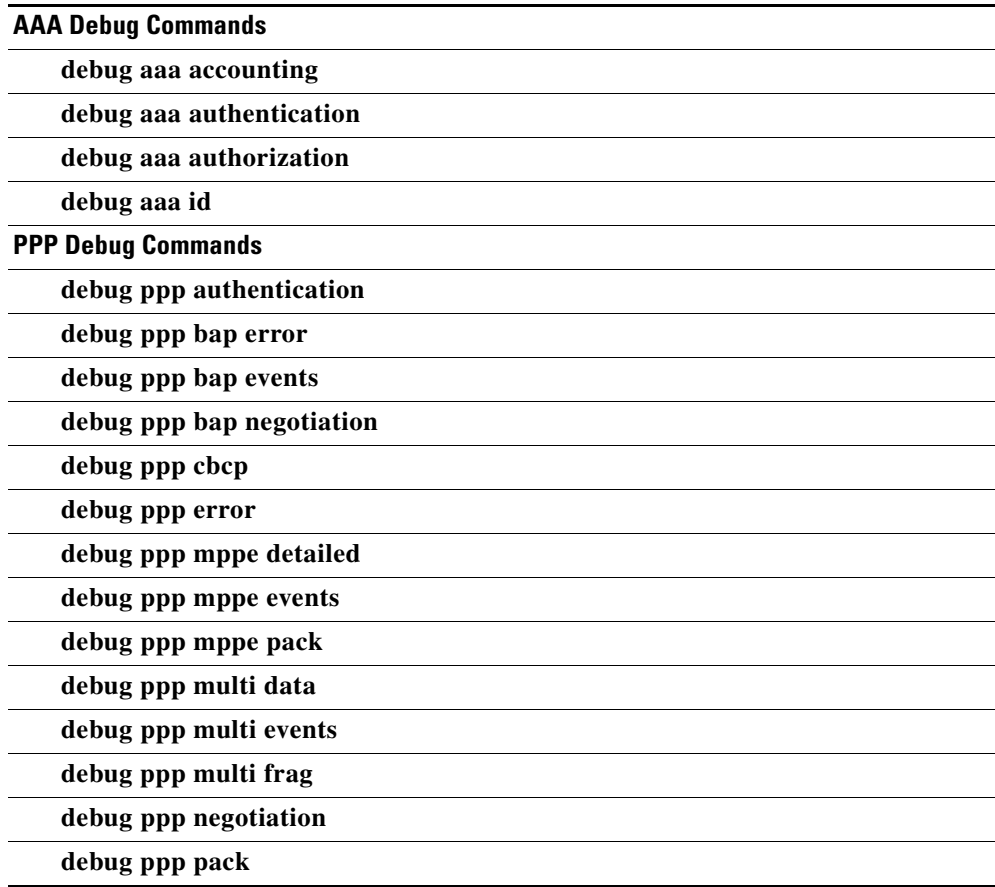

 $\mathsf I$ 

**The Second Service** 

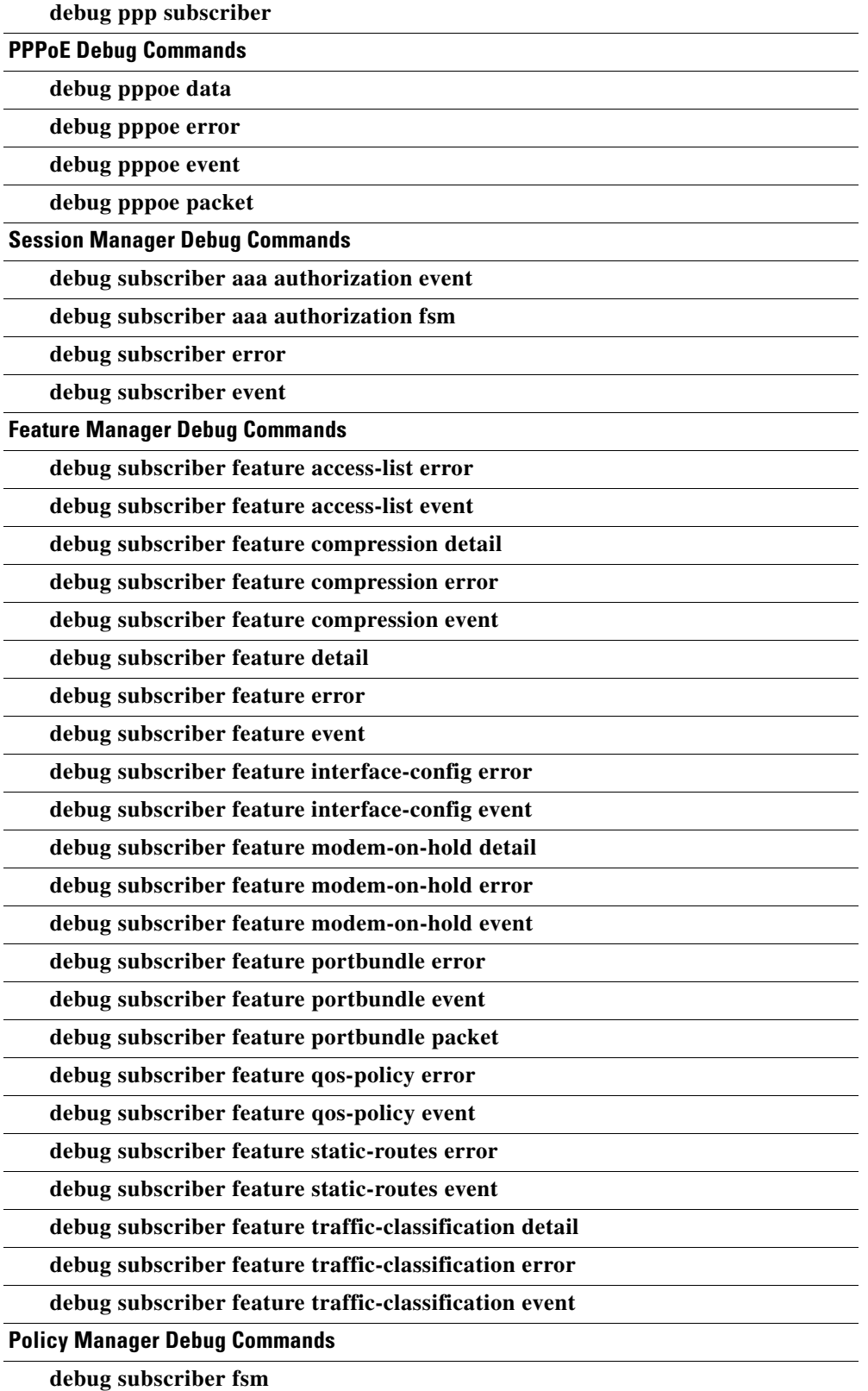

#### *Table 2 Debug Commands Supported by ISG Distributed Conditional Debugging (continued)*

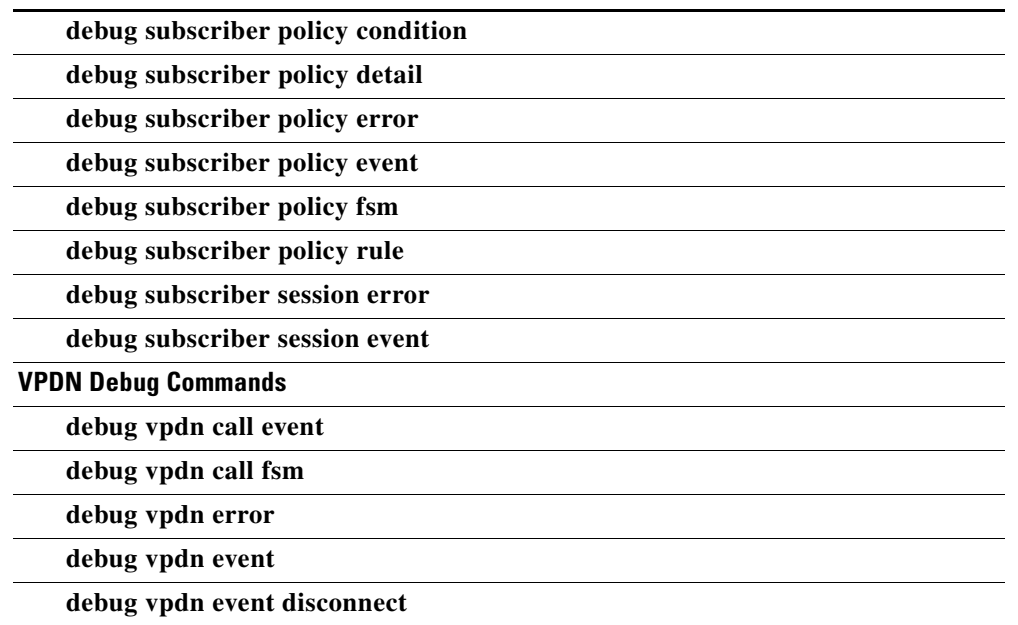

#### *Table 2 Debug Commands Supported by ISG Distributed Conditional Debugging (continued)*

#### <span id="page-6-1"></span>**Restrictions**

The **debug condition session-id** command filters a session only after the session has been established. The session identifier is a unique dynamic number generated internally by the Cisco IOS software and assigned to each session when the session is established.

In VPDN, the **debug** commands and messages associated with tunnels cannot be filtered because they are not associated with a session, but are displayed during the tunnel-establishment phase. The debugging messages will be displayed even if filtering is enabled by one of the conditions.

If multiple conditions are set, the debugging messages corresponding to all the sessions that meet any of the conditions will be displayed. Some conditions, such as domain name, will trigger debugging messages for all the sessions that belong to the particular domain.

#### <span id="page-6-0"></span>**Enabling Distributed Conditional Debugging**

Perform this task to enable distributed conditional debugging for ISG.

#### **SUMMARY STEPS**

 $\mathbf I$ 

- **1. enable**
- **2. debug condition** *command*
- **3. debug** *command*

#### **DETAILED STEPS**

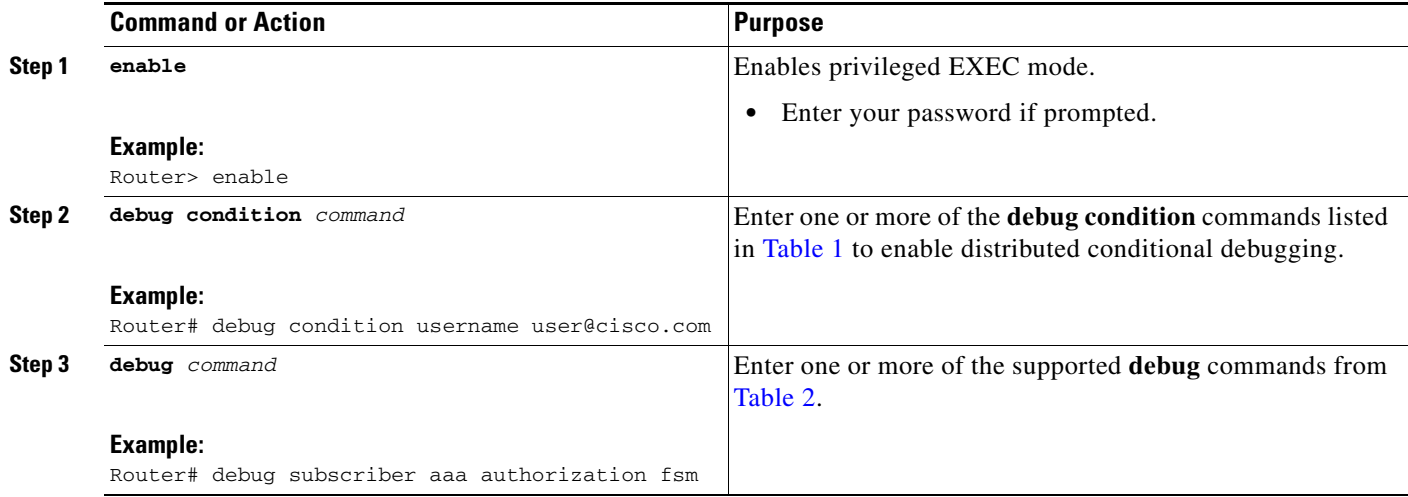

### <span id="page-7-0"></span>**Displaying Debugging Conditions**

To display the debugging conditions that have been set, perform the following task:

#### **SUMMARY STEPS**

- **1. enable**
- **2. show debug condition**

#### **DETAILED STEPS**

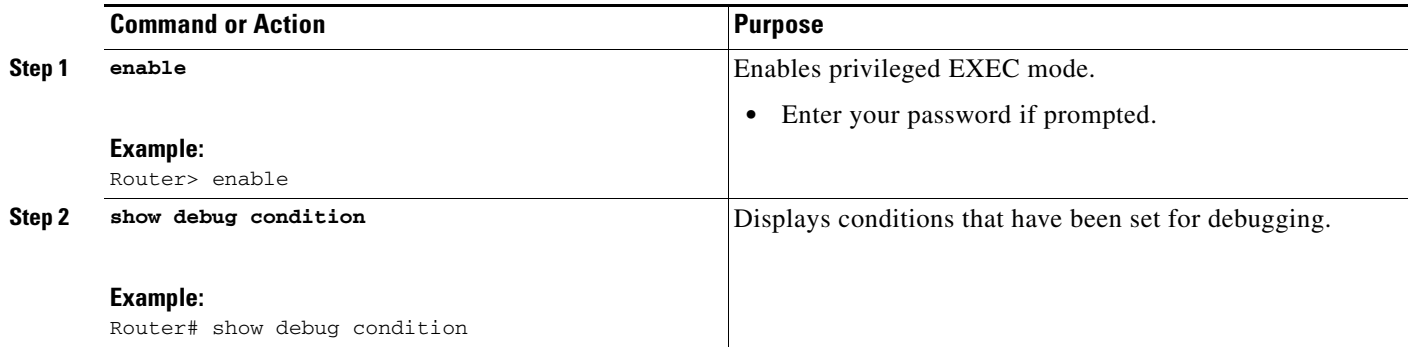

### <span id="page-7-1"></span>**Troubleshooting Tips**

The Cisco IOS software displays messages as you set the conditions for filtering the debugging.

 $\mathbf I$ 

When a condition is set, it is assigned a number, as follows:

Condition 1 set

If a condition has already been set, the following message is displayed:

% Condition already set

**The State** 

The following messages and prompt are displayed when you attempt to disable the last condition using the **no** form of a **debug condition** command:

This condition is the last interface condition set. Removing all conditions may cause a flood of debugging messages to result, unless specific debugging flags are first removed.

Proceed with removal? [yes/no]: **yes** Condition 1 has been removed

 $\mathcal{L}$ 

 $\mathbf I$ 

**Tip** Use the **no** form of the commands to disable all **debug** commands before disabling all of the debugging conditions that have been set.

# <span id="page-8-0"></span>**Configuration Examples for ISG Distributed Conditional Debugging**

This section contains the following examples:

- [Monitoring Interface Statistics: Example, page 169](#page-8-1)
- [Monitoring CPU Statistics: Example, page 170](#page-9-0)
- **•** [Enabling ISG Distributed Conditional Debugging: Example, page 170](#page-9-1)
- **•** [Displaying Debugging Conditions: Example, page 170](#page-9-2)
- **•** [Filtering Debug Output: Example, page 170](#page-9-3)

# <span id="page-8-1"></span>**Monitoring Interface Statistics: Example**

The following example shows sample output for the **show interface monitor** command. The display will be updated every 10 seconds.

Router> **show interface gigabitethernet 0/0/0 monitor interval 10**

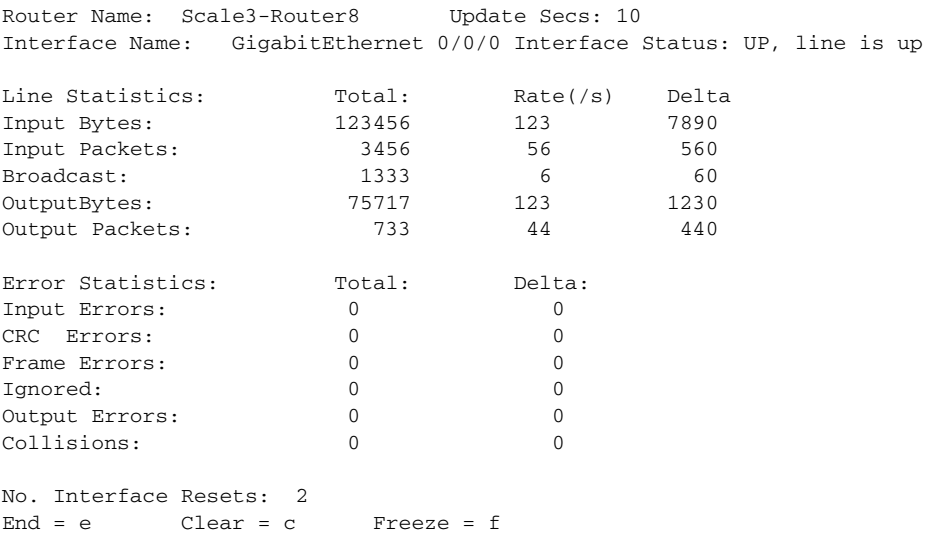

Enter Command:

### <span id="page-9-0"></span>**Monitoring CPU Statistics: Example**

The following example shows sample output for the **show processes cpu monitor** command:

Router> **show processes cpu monitor**

CPU utilization for five seconds: 0%/0%; one minute: 0%; five minutes: 0% PID Runtime(ms) Invoked uSecs 5Sec 1Min 5Min TTY Process 3 772 712 1084 0.08% 0.04% 0.02% 0 Exec 67 276 4151 66 0.08% 0.03% 0.01% 0 L2TP mgmt daemon 116 604 2263 266 0.16% 0.05% 0.01% 0 IDMGR CORE End = e Freeze = f Enter Command:

### <span id="page-9-1"></span>**Enabling ISG Distributed Conditional Debugging: Example**

The following example shows how to filter PPP, PPPoE, and Session Manager debugs for a PPPoE session with username "user@cisco.com". Only debugging messages for the defined user are displayed on the console. Any other debugging messages associated with other users will not be displayed.

```
Router# debug condition username user@cisco.com
Condition 1 set
Router# debug ppp negotiation
```
#### Router# **debug pppoe event** Router# **debug subscriber session event**

### <span id="page-9-2"></span>**Displaying Debugging Conditions: Example**

The following example shows how to display debugging conditions that have been set.

Router# **show debug condition**

Condition 1: domain cisco.com (0 flags triggered) Condition 2: username user@cisco.com (0 flags triggered) Condition 3: ip 172.19.200.10 (0 flags triggered)

### <span id="page-9-3"></span>**Filtering Debug Output: Example**

In the following example, the output of the **debug subscriber packet detail** command is filtered on the basis of the username "cpe6\_1@isp.com":

Ι

```
Router# debug condition username cpe6_1@isp.com
Condition 1 set
Router# show debug
Condition 1: username cpe6_1@isp.com (0 flags triggered)
Router# debug subscriber packet detail
SSS packet detail debugging is on
```

```
Router# show debug
SSS:
  SSS packet detail debugging is on
Condition 1: username cpe6_1@isp.com (0 flags triggered)
Router#
```
# <span id="page-10-1"></span>**Additional References**

The following sections provide references related to ISG session monitoring and distributed conditional debugging.

## **Related Documents**

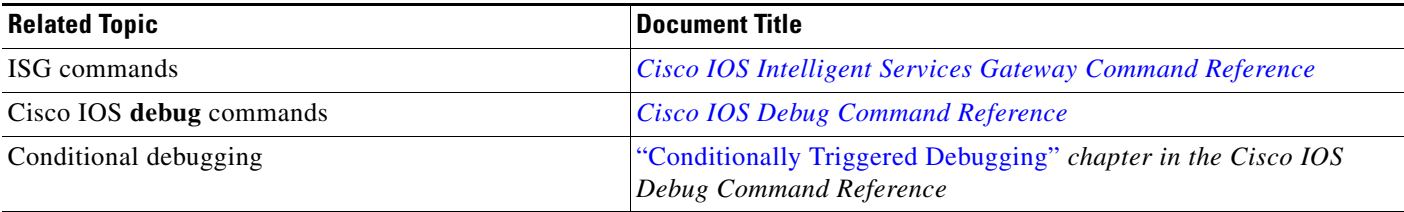

## **Technical Assistance**

 $\Gamma$ 

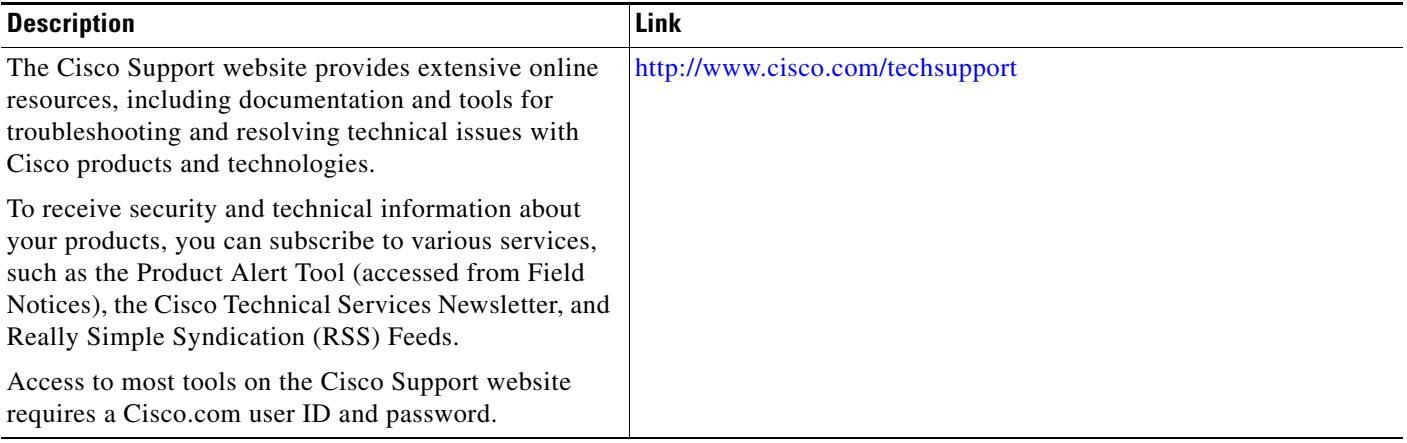

# <span id="page-10-0"></span>**Feature Information for Distributed Conditional Debugging**

[Table 3](#page-11-0) lists the features in this module and provides links to specific configuration information. For information about a feature in this technology that is not documented here, see the ["Intelligent Services](http://www.cisco.com/en/US/docs/ios/ios_xe/isg/configuration/guide/intel_svc_gway_rdmap_xe.html)  [Gateway Features Roadmap](http://www.cisco.com/en/US/docs/ios/ios_xe/isg/configuration/guide/intel_svc_gway_rdmap_xe.html)."

Use Cisco Feature Navigator to find information about platform support and software image support. Cisco Feature Navigator enables you to determine which Cisco IOS XE software images support a specific software release, feature set, or platform. To access Cisco Feature Navigator, go to [http://www.cisco.com/go/cfn.](http://www.cisco.com/go/cfn) An account on Cisco.com is not required.

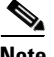

**Note** [Table 3](#page-11-0) list only the Cisco IOS XE software release that introduced support for a given feature in a given Cisco IOS software release train. Unless noted otherwise, subsequent releases of that Cisco IOS XE software release train also support that feature.

<span id="page-11-0"></span>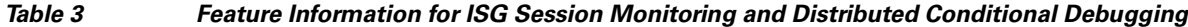

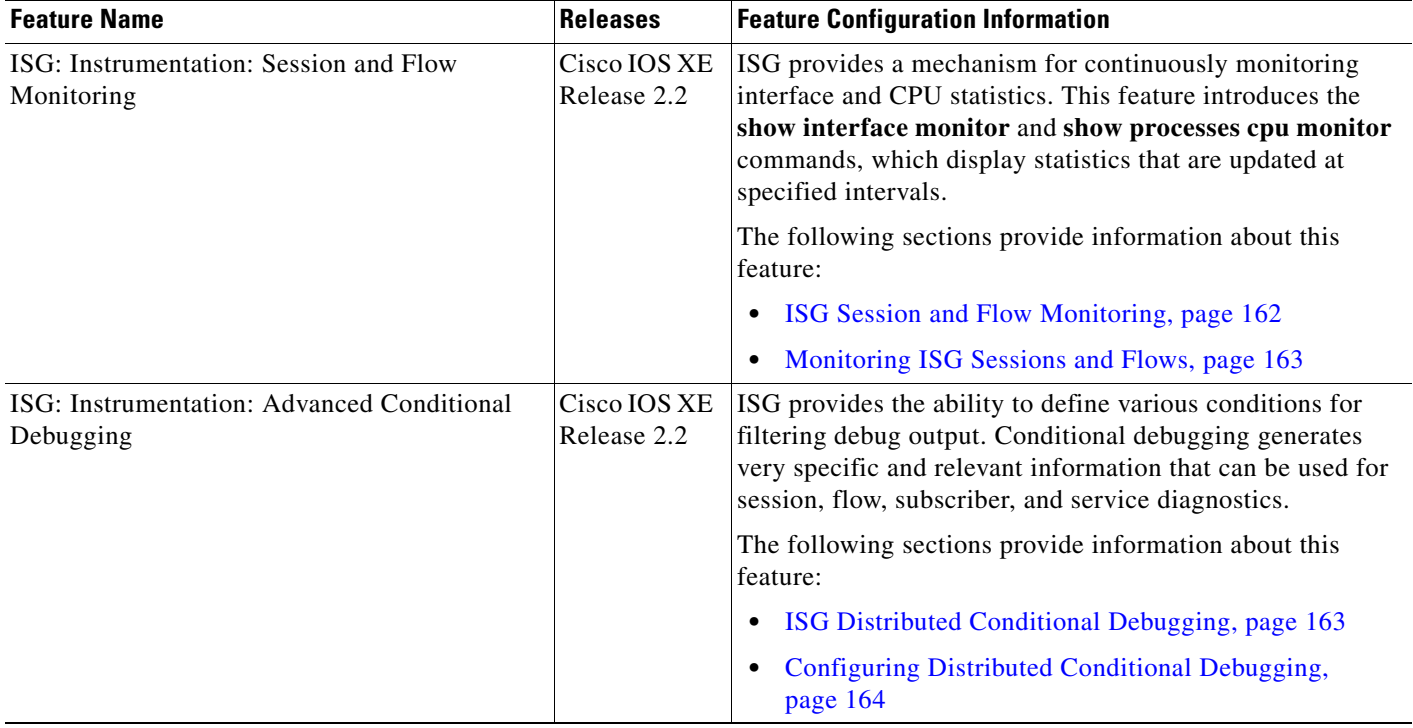

Cisco and the Cisco Logo are trademarks of Cisco Systems, Inc. and/or its affiliates in the U.S. and other countries. A listing of Cisco's trademarks can be found at [www.cisco.com/go/trademarks.](http://www.cisco.com/go/trademarks) Third party trademarks mentioned are the property of their respective owners. The use of the word partner does not imply a partnership relationship between Cisco and any other company. (1005R)

Any Internet Protocol (IP) addresses used in this document are not intended to be actual addresses. Any examples, command display output, and figures included in the document are shown for illustrative purposes only. Any use of actual IP addresses in illustrative content is unintentional and coincidental.

Ι

© 2006–2009 Cisco Systems, Inc. All rights reserved.